# **CIP Over Ethernet**

**Application Specific Function Block Manual** 

Version 2.0

#### **NOTE**

Progress is an on-going commitment at Giddings & Lewis. We continually strive to offer the most advanced products in the industry; therefore, information in this document is subject to change without notice. The illustrations and specifications are not binding in detail. Giddings & Lewis shall not be liable for any technical or editorial omissions occurring in this document, nor for any consequential or incidental damages resulting from the use of this document.

DO NOT ATTEMPT to use any Giddings & Lewis product until the use of such product is completely understood. It is the responsibility of the user to make certain proper operation practices are understood. Giddings & Lewis products should be used only by qualified personnel and for the express purpose for which said products were designed.

Should information not covered in this document be required, contact the Customer Service Department, Giddings & Lewis, 660 South Military Road, P.O. Box 1658, Fond du Lac, WI 54936-1658. Giddings & Lewis can be reached by telephone at (920) 921–7100.

DISCLAIMER: All programs in this release (application demos, application specific function blocks (ASFB's), etc.), are provided "AS IS, WHERE IS", WITHOUT ANY WARRANTIES, EXPRESS OR IMPLIED. There may be technical or editorial omissions in the programs and their specifications. These programs are provided solely for user application development and user assumes all responsibility for their use. Programs and their content are subject to change without notice.

M.1301.0266

Release 2002

© 2001-2002 Giddings & Lewis, Controls, Measurement, and Sensing, A Company of Thyssen Krupp Technologies

ControlLogix is a registered trademark of Rockwell Automation.

IBM is a registered trademark of International Business Machines Corporation.

Windows 95, 98, NT, Microsoft, and MS-DOS are registered trademarks of Microsoft Corporation.

Pentium and PentiumPro are trademarks of Intel Corporation.

ARCNET is a registered trademark of Datapoint.

PiC900, PiCPro, MMC, PiCServoPro, PiCTune, PiCProfile, LDO Merge, PiCMicroTerm and PiC Programming Pendant are trademarks of Giddings & Lewis.

# **Table of Contents: CIP Over Ethernet ASFBs**

| Application Specific Function Block Guidelines     | 1-1   |
|----------------------------------------------------|-------|
| Installation                                       | 1-1   |
| Revisions                                          | 1-1   |
| Network 1                                          | 1-1   |
| Network 2                                          | 1-1   |
| Network 3                                          | 1-2   |
| ASFB Input/Output Descriptions                     | 1-2   |
| Network 4                                          | 1-2   |
| Using ASFBs                                        | 1-2   |
| Configuration and Software Installation            | 2-1   |
| Introduction                                       | 2-1   |
| Hardware Configuration                             | 2-2   |
| G&L Server - CLX Client Configurations             | 2-3   |
| G&L Client - CLX Server Configurations             | 2-4   |
| Software Requirements                              | 2-4   |
| Software Installation                              | 2-5   |
| CIP Over Ethernet ASFBs                            | 3-1   |
| E_CIP_CM                                           | 3-3   |
| E_CIP_MR                                           | 3-7   |
| E_CIP_CL                                           | 3-11  |
| CIP Generic MSG Function                           | 4-1   |
| Status and Error Codes for CIP Over Ethernet ASFBs | 5-1   |
| Status and Error Codes for E_CIP_MR ASFBs          | 5-1   |
| Status and Error Codes for E_CIP_CL ASFBs          | 5-3   |
| Index                                              | IND-1 |

#### **NOTES**

# CHAPTER 1 Application Specific Function Block Guidelines

#### Installation

The following guidelines are recommended ways of working with Application Specific Function Blocks (i.e. ASFBs) from Giddings & Lewis.

The Applications CD includes the ASFB package as follows:

- .LIB file(s) containing the ASFB(s)
- source .LDO(s) from which the ASFB(s) was made
- example LDO(s) with the ASFB(s) incorporated into the ladder which you can then use to begin programming from or merge with an existing application ladder

When you install the Applications CD, the ASFB paths default to:

C:\Program Files\Giddings & Lewis\CIP Over Ethernet ASFB vxx.x.r\ASFB and

C:\Program Files\Giddings & Lewis\CIP Over Ethernet ASFB vxx.x.r\Examples

where **vxx.x** is the PiCPro for Windows version number that these ASFBs and examples were built under. The .**r** is the revision number of the Application software itself.

The .LIB files and source .LDO files are put in the ASFB subdirectory. The example .LDO files are put in the Examples subdirectory.

#### **Revisions**

The first four networks of each ASFB source ladder provide the following information:

#### Network 1

The first network just informs you that the ASFB is provided to assist your application development.

#### Network 2

The second network is used to keep a revision history of the ASFB. Revisions can be made by Giddings & Lewis personnel or by you.

The network identifies the ASFB, lists the requirements for using this ASFB, the name of the library the ASFB is stored in, and the revision history.

The revision history includes the date, ASFB version (see below), the version of PiCPro used while making the ASFB, and comments about what the revision involved.

When an ASFB is revised, the number of the first input (EN\_\_ or RQ\_\_) to the function block is changed in the software declarations table. The range of numbers available for Giddings & Lewis personnel is 00 to 49. The range of numbers available for you is 50 to 99. See chart below.

| Revision | Giddings & Lewis | User      |
|----------|------------------|-----------|
|          | revisions        | revisions |
| 1st      | EN00             | EN50      |
| 2nd      | EN01             | EN51      |
|          |                  |           |
|          | •                | •         |
|          | •                | •         |
| 50th     | EN49             | EN99      |

#### **Network 3**

The third network describes what you should do if you want to make a revision to the ASFB.

## **ASFB Input/Output Descriptions**

#### **Network 4**

The fourth network describes the ASFB and defines all the inputs and outputs to the function block.

### **Using ASFBs**

When you are ready to use the ASFB in your application, there are several approaches you can take as shown below.

- Create a new application LDO starting with the example LDO for the ASFB package. The advantage is that the software declarations table for the ASFB has been entered for you.
- If you already have an application LDO, copy and paste the example LDO into yours. The software declaration tables for both LDOs will also merge.

# CHAPTER 2 Configuration and Software Installation

### Introduction

The ControlLogix<sup>TM</sup> CIP Over Ethernet ASFB software package from Giddings & Lewis allows the MMC, MMC for PC, or PiC900/90 to communicate with an Allen-Bradley ControlLogix Logix5000 Controller using the CIP (Control and Information Protocol) Services over Ethernet. The services used are the CIP Read Data Service and the CIP Write Data Service.

Through out this document G&L is used as the generic description for the Giddings & Lewis MMC, MMC for PC, or PiC900/90 control platforms. CLX is used to describe the Allen-Bradley ControlLogix Logix5000 Controller.

When communicating with the CLX the G&L can be programmed to be either a Server or a Client. When the G&L is a Server it will respond to CIP Generic MSG functions. This function can be used to read and/or write data from/to the G&L. When the G&L is a Client it will issue read/write commands to the CLX.

For more information on CIP and the ControlLogix reference the following documents:

CLX Data Access Reference Manual.

http://www.ab.com/manuals/cl/1756-RM005A-EN-E.pdf

Programming Messages In a ControlLogix System,

http://www.ab.com/manuals/cl/1756AP002AUSE.pdf

# **Hardware Configuration**

Refer to the MMC and PiC900 Hardware Manuals and the CLX hardware documentation for detailed information on configuring the hardware.

The G&L and CLX Ethernet modules can be connected directly together using a 10baseT crossover cable.

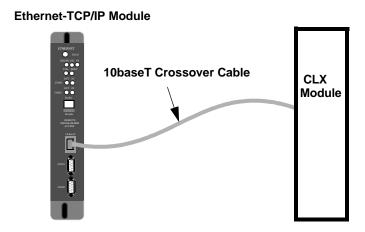

If you are communicating over a plant network you can connect the G&L to an Ethernet HUB using a 10baseT straight cable or a 10Base2 BNC cable. The CLX is then connected to an Ethernet HUB using a 10baseT straight cable. Both of the Hub's would then be connected to the plant network.

# 10BaseT Straight Cable OR 10Base2 BNC Cable Ethernet Hub LAN or Internet 10BaseT Straight Cable 10BaseT Straight Cable

## **G&L Server - CLX Client Configurations**

There are several different Client/Server configurations possible between the G&L and CLX. When the G&L is a Server it will respond to read/write requests from one or more CLX's which are the Client(s). The G&L ladder will require two ASFB's to operate as the server. The E\_CIP\_CM ASFB is used to manage the TCP/IP Connection between the G&L and one or more CLX's. The E\_CIP\_MR function is the Message Router for processing CIP over Ethernet requests from a CLX.

There are example ladders included for the G&L, E\_CLSVEX.LDO/REM and CLX, E\_CLSVEX.ACD. These examples show the logic needed for the application. You can cut and paste the networks required from the example ladders into your ladders. This will speed up your development time and eliminate typing errors caused by re-entering the logic.

The following is a list of requirements for configuring the G&L Server – CLX Client.

- 1. A TCP/IP connection is a point to point connection between an Ethernet card in the G&L and an Ethernet card in the CLX.
- 2. One or more Ethernet cards in the G&L.
- 3. One or more Ethernet cards in the CLX.
- **4.** You will need one instance of the E\_CIP\_CM ASFB in the G&L ladder for each Ethernet card in the G&L used as a Server. In most cases the G&L will only have one Ethernet card, thus you would have one E\_CIP\_CM in your ladder. To improve system through put you can put more Ethernet cards in the G&L, thus you would then have multiple instances of the E\_CIP\_CM. A single instance of the E\_CIP\_CM can handle up to 64 connections.
- 5. You will need one instance of the E\_CIP\_MR in the G&L ladder for each CLX Ethernet card used by a CLX Client. In most cases each CLX will contain a single Ethernet card, thus each CLX system or rack would require a separate instance of the E\_CIP\_MR in the G&L ladder. If you have one CLX system you need one instance of E\_CIP\_MR. If you have two CLX systems you need two instances of E\_CIP\_MR, on so on, up to a maximum of 64 connections or E\_CIP\_MR functions.
- **6.** The CLX can have one or more CPU's in one rack all communicating to the G&L via the same Ethernet card. Each CLX CPU would communicate with the G&L via the same E\_CIP\_MR ASFB.
- 7. The CLX can have multiple CPU's and multiple Ethernet cards in one rack all communicating to the G&L. Each CLX CPU/Ethernet combination would a separate instance of the E\_CIP\_MR ASFB.
- **8.** The CLX CIP over Ethernet protocol requires that the Server or the G&L E\_CIP\_CM, use IP Port Number 16#AF12. This port should be reserved for this protocol and not used for any other Ethernet connection.

**9.** The CLX will use the CIP Generic MSG function to read/write data to/from the G&L. The CIP Generic MSG function can be configured to read and write data, to only read data, or to only write data in one message. Each message can contain a maximum of 432 bytes of read data and/or 432 bytes for write data.

## **G&L Client - CLX Server Configurations**

When the G&L is the Client the E\_CIP\_CL function will be used to issue read/write commands to the CLX. The CLX does not require any additional functions when it is the Server.

There are example ladders included for the G&L, E\_CLCLEX.LDO/REM and CLX, E\_CLCLEX.ACD. These examples show the logic needed for the application. You can cut and paste the networks required from the example ladders into your ladders. This will speed up your development time and eliminate typing errors caused by re-entering the logic.

The following is a list of requirements for configuring the G&L Client and CLX Server.

- 1. One or more Ethernet cards in the G&L.
- **2.** One or more Ethernet cards in the CLX.
- **3.** A separate instance of the E\_CIP\_CL function is required for each CLX CPU that you want to talk to. This is true even if the CPU's are in the same rack.
- **4.** The CLX CIP over Ethernet protocol requires that the Server or the CLX use IP Port Number 16#AF12. This port should be reserved for this protocol and not used for any other Ethernet connection.
- **5.** The E\_CIP\_CL function can only read or write data in a single message.
- **6.** Each message can contain a maximum of 432 bytes of read data or 432 bytes for write data.
- 7. The CLX does not require any additional functions to operate as a Server. The only requirement is that the Controller Tag that the G&L is accessing does exist.

### **Software Requirements**

- Giddings & Lewis ControlLogix CIP over Ethernet ASFB software
- Giddings & Lewis PiCPro for Windows 11.0 SP1 or higher Programming Software
- Rockwell RSLinx and RSLogix 5000 Programming Software

# **Software Installation**

Insert the Giddings & Lewis ControlLogix CIP over Ethernet ASFB software CD. If the CD doesn't auto run go to Start-Run-Setup.exe to install the software. The files will be copied to the default folder c:\Program Files\Giddings & Lewis\CIP Over Ethernet ASFB vxx.x.r\Examples. During installation you can change the destination folder.

# **NOTES**

# **CHAPTER 3 CIP Over Ethernet ASFBs**

The following table lists the files for the CIP Over Ethernet application specific function blocks.

NOTE: Every .LDO file on the CD has a corresponding .REM file. The REM files contain all the comments found in the LDO files. If you move an .LDO file to a different location, be sure to move its REM file to the same directory.

| G&L | Server | <b>ASFBs</b> |
|-----|--------|--------------|
|-----|--------|--------------|

| E_CLSVEX.LDO | Example ladder where the G&L is the Server.                                                                                                    |
|--------------|----------------------------------------------------------------------------------------------------|
| E_CLSVEX.ACD | Example ladder where the CLX is the Client.                                                                                                    |
| E_CIP_CM.LDO | Connection Manager ASFB, manages the TCP/IP connections between the G&L and one or more CLXs.                                                                      |
| E_CIP_MR.LDO | Message Router ASFB, processes CIP message requests from a CLX.                                                                                                    |
|              |                                                                                                    |
| E_CLCLEX.LDO | Example ladder where the G&L is the client.                                                                                                    |
| E_CLCLEX.ACD | Example ladder where the CLX is the Server.                                                                                                    |
| E_CIP_CL.LDO | The E_CIP_CL ASFB, communicates as the client with CLXs.                                                                                                    |
|              |                                                                                                    |
| E_CIP.LIB    | Library containing the ASFBs.                                                                                                    |
| E_CIP.CHM    | Online function block help file.                                                                                                    |
|              | •                                                                                                    |
| E_LISTSV.LDO | This function block processes the CIP ListServices Command and generates the ListServices Reply.                                                                   |
| E_REGSV.LDO  | This function block processes the CIP RegisterSession Reply.                                                                                                    |
| E_NOP_SV.LDO | This function block processes the reply for a NOP command.                                                                                                    |
| E_SRRDSV.LDO | This function block processes the CIP SendRRData Command and generates the SendRRData Reply.                                                                       |
| E_LISTCL.LDO | This function block generates the CIP ListServices Command and processes                                                                                           |
|              | E_CLSVEX.ACD  E_CIP_CM.LDO  E_CIP_MR.LDO  E_CLCLEX.LDO  E_CLCLEX.ACD  E_CIP_CL.LDO  E_CIP_CL.LDO  E_CIP.CHM  E_LISTSV.LDO  E_REGSV.LDO  E_NOP_SV.LDO  E_SRRDSV.LDO |

E\_FWDOCL.LDO This function block generates the CIP

FowardOpen Request and processes

the ForwardOpen Reply

E\_REGCL.LDO This function block generates the CIP

RegisterSession Command and processes the RegisterSession Reply.

E\_SHNDCL.LDO This function block generates the Sen-

dUnitData Command for a read of zero for each Custom Data Area to the CLX

and processes the response. The response will give us the Structure Handle for each User Defined Data

Structure in the CLX.

E\_SUDCL.LDO This function block generates the Sen-

dUnitData Command for a read or write to he CLX and processes the

response.

E\_SYMBCL.LDO This function block reads the symbolic

name string to the IOI String of the

transport PDU.

E\_PDU2DI.LDO This function block moves the data

from the CLX SendUnitData Reply - PDU data area to the DINT array.

E\_DI2PDU.LDO This function block moves the data

from a DINT array to the CLX Send-UnitData Reply - PDU data area.

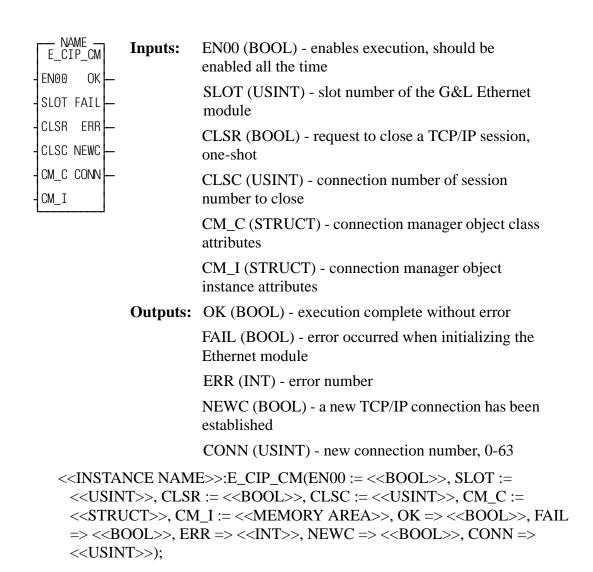

This function block is used to mange the TCP/IP connections between the G&L and one or more CLXs. You will need one instance of the E\_CIP\_CM ASFB in the G&L ladder for each Ethernet card in the G&L used as a Server.

In most cases the G&L will only have one Ethernet card, thus you would have one E\_CIP\_CM in your ladder. To improve system bandwidth you can put more Ethernet cards in the G&L, thus you would have multiple instances of the E\_CIP\_CM. A single instance of the E\_CIP\_CM can handle up to 64 connections.

The CLX CIP over Ethernet protocol requires that the Server or the G&L E\_CIP\_CM, use IP Port Number 16#AF12. This port should be reserved for this protocol and not used for any other Ethernet connection.

The first time this function is scanned it will open up an IP Socket on port 16#AF12. It will then start to listen for TCP/IP connection requests. Each time a request is made it will accept the connection, up to 64 connections. The Connection Manager instance object will contain the connection parameters for the new connection. These parameters include the IP address of the Client and the IP Socket handle for the new connection. The connection will remain open until the Message Router determines that the connection is broken or a close connection request was received from the Client.

The following is a description of the inputs and outputs.

#### **INPUTS:**

**EN00** - The enable input should be energized every scan. The Ethernet socket will be opened when the function is first enabled. It will then start to listen for TCP/IP connection requests. If the enable is dropped it will not be able to establish any new connections.

**SLOT** - Slot number of the G&L Ethernet module. The Ethernet module must be in the main rack of a PiC900/90 it can not be in a remote rack. For a Standalone MMC the slot number must be 3 or 4. For the MMC for PC the slot number must be 1.

CLSR - Request to close a TCP/IP connection or session, one-shot.

**CLSC** - Connection number of session to close when CLSR is on.

**CM\_C** – The CM\_C is a structure that contains the Connection Manager Object Class Attributes as defined by the ControlNet Specification. The structure for the CM\_C input is defined below.

| Name      | Type        | Description                                |
|-----------|-------------|--------------------------------------------|
| CM_CLASS  | STRUCT      | Connection Manager Object Class Attributes |
| .REVISION | UINT        | Revision of this object                    |
| .MAXINSTA | UDINT       | Largest instance # of Created Object       |
| .NUM_ATTR | UINT        | Number of attributes in OPT_ATTR           |
| .OPT_ATTR | UINT (019)  | List of optional attribute numbers         |
|           | END _STRUCT |                                            |

**CM\_I** - The CM\_I is a structure that contains the Connection Manager Object Instance Attributes as defined by the ControlNet Specification. Note: Giddings & Lewis does not support all of these attributes. The structure for the CM\_I input is defined in the following table.

| Name       | Type           | Description                                                                        |
|------------|----------------|------------------------------------------------------------------------------------|
| CM_INSTA   | STRUCT         | Connection Manager Instance Attributes                                             |
| .OPENREQS  | UINT           | Number of open requests received including null open requests                      |
| .OP_F_REJ  | UINT'          | Number of open requests rejected by this node due to format errors                 |
| .OP_R_REJ  | UINT           | Number of open requests rejected by this node.                                     |
| .OP_O_REJ  | UINT           | Number of open requests rejected or timed out by downstream nodes                  |
| .CL_REQS   | UINT           | Number of close requests received                                                  |
| CL_F_REJ   | UINT           | Number of close requests rejected by this node due to format errors                |
| .CLO_O_REJ | UINT           | Number of close requests rejected or timed out by downstream nodes                 |
| .CONN_TO   | UNIT           | Number of connections that have been timed out by this node after they were opened |
| .NUM_CON   | UINT           | Number of ConnOpen BOOLs used in CONNOPEN. Should be set to 64.                    |
| .CONNOPEN  | BOOL (063)     | List of connection data.  0 = no connection, 1 = connection established            |
| .CONNHNDL  | UINT (063)     | List of IP_ACCEPT connection handles                                               |
| .CPU_UTIL  | UINT           | CPU Utilization in 0.1% 0-1000                                                     |
| .MAX_BUFF  | UDINT          | Max size of buffer bytes                                                           |
| .BUF_SIZE  | UDINT          | Amount of buffer bytes available                                                   |
| .IPZ       | STR [16] (063) | List of IP Addresses of the Clients                                                |
|            | END _STRUCT    |                                                                                    |

#### **OUTPUTS:**

- **OK** The function executed without error.
- **FAIL** An error occurred when initializing the Ethernet module.
- **ERR** Error number, see Ethernet-TCP/IP Errors under IPWRITE function in the Function/Function Block Reference Guide for error description.

Note: ERR = 30000, There are no open connections, all 64 connections are in use.

**NEWC** - A new TCP/IP Connection has been established.

**CONN** - Connection number, 0-63, for the new connection, it is used as index into CM\_INSTA.CONNHNDL(0..63) which is the socket handle for the connection and CM\_INSTA.IPZ(0..63) which is the IP address of the Client for the new connection.

An Example Ladder for the E\_CIP\_CM ASFB follows:

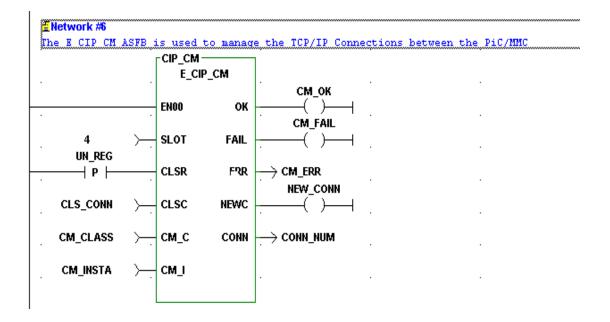

Message router USER/E\_CIP

| E_CIP_MR - EN00 OK                       | Inputs:         | EN00 (BOOL) - enables the function, energizes after TCP/IP connection has been made                             |
|------------------------------------------|-----------------|----------------------------------------------------------------------------------------------------|
| - EHDL REQ —<br>- SIZE RPLY —            |                 | EHDL (UINT) - tcp/ip socket handle from E_CIP_CM                                                                |
| -CLDO CIPF                               |                 | SIZE (STRUCT (07) - Defines the size of the custom data base areas CLD (07) and CLS (07)                        |
| - CLD1 MRST —<br>- CLS1 UN_R —<br>- CLD2 |                 | CLD (07)) (STRUCT) - destination structure, CIP Generic Source structure data will be written to this structure |
| - CLS2<br>- CLD3<br>- CLS3               |                 | CLS (07)) (STRUCT) - source structure, this structure will be written to the CIP Generic destination structure  |
| -CLD4                                    | <b>Outputs:</b> | OK (BOOL) - function is enabled                                                                                 |
| -CLS4                                    |                 | REQ (BOOL) - a CIP request was received                                                                         |
| -CLD5                                    |                 | RPLY (BOOL) - a CIP reply has been sent                                                                         |
| -CLS5                                    |                 | CIPF (BOOL) - a CIP error or fault code was                                                                     |
| -CLD6                                    |                 | returned in the reply                                                                                           |
| - CLS6<br>- CLD7                         |                 | CIPE (UDINT) - error number returned the CIP header status                                                      |
| -CLS7                                    |                 | MRST (UINT) - MR request status code returned                                                                   |
| L                                        |                 | UN_R (BOOL) - un-register the TCP/IP connection                                                                 |

<<INSTANCE NAME>>:E\_CIP\_MR(EN00 := <<BOOL>>, EHDL :=
 <<BOOL>>, SIZE := <<MEMORY AREA>>, CLD := <<MEMORY AREA>>,
 CLS := <<MEMORY AREA>>, OK => <<BOOL>>, REQ => <<BOOL>>,
 RPLY => <<BOOL>>, CIPF => <<BOOL>>, CIPE => <<UDINT>>, MRST
 => <<UINT>>, UN\_R => <<BOOL>>);

The E\_CIP\_MR function block is the Message Router for processing CIP over Ethernet requests from the CLX. This function will process messages for a single TCP/IP connection. The TCP/IP connection will be establish via the E\_CIP\_CM function. The CLX will issue the read/write data requests via the CIP Generic MSG function. See CHAPTER 4, CIP Generic MSG Function.

The following is a description of the inputs and outputs for the E\_CIP\_MR function.

#### **INPUTS**

**EN00** – The enable input should be energized after a TCP/IP connection has been made. When a new connection is made the E\_CIP\_CM output NEWC will be on for one scan and the CONN output will hold the connection number. The CM\_INSTA.IPZ(CONN) which is the IP address of the Client for the new connection should be compared to the IP address for the corresponding node. If they are equal then the enable should energized to enable the messages to be processed.

**EHDL -** TCP/IP socket handle from C\_CIP\_CM CM\_INSTA.CONNHNDL(x) for the connection, where x is equal to value of CONN when the connection was established.

**SIZE** - Defines the size in bytes of the custom data areas CLDx & CLSx, where x = 0-7. The SIZE\_OF function can be used to determine the size of the structures. The structure for the SIZE input is defined in the following table.

.

| SIZE    | STRUCT (07) |                                                                                                    |
|---------|-------------|----------------------------------------------------------------------------------------------------|
| .SOURCE | UINT        | Structure in bytes of the CLS structure. This is the number of bytes written to the CLX in the reply message. The size of the Destination structure in the CLX must be equal to or greater than this size. Note: If the number of bytes of data returned to the CLX is greater than the size of the destination structure, it does not return an error. It is unknown if the data goes to memory or if it is ignored. |
| .DEST   | UINT        | Size in bytes of the CLD structure. The number of bytes written from the CLX Source structure to the G&L Destination structure must not be greater than this size.                                                                                                    |
|         | END_STRUC   |                                                                                                    |

**CLD 0-7** – G&L Destination Structure, the CIP Generic MSG Source structure data will be written to this structure.

**CLS 0-7** – G&L Source Structure, this structure will be written to the CIP Generic MSG Destination structure.

The following is a summary of how the Custom Data Areas or structures need to be defined in the G&L and CLX.

- 1. The Custom Data Areas CLD0-7 and CLS0-7 are data structures or arrays that are used to pass data between the G&L and the CLX.
- 2. The data types supported are INT, DINT, REAL and BOOL.
- **3.** The CLX requires that the data in a User-Defined structure be in groups of 32 bits, otherwise there will be a gap or unused word in memory.
- **4.** To make the structures in the G&L and CLX match up byte for byte the INT data needs to be such that you have an even number of INT's, i.e. 2,4,6, ... elements.
- **5.** The DINT and REAL data types consume 4 bytes of memory so you can have any number of them.
- **6.** The BOOLs need to be packed into Double Words or in groups of 32 bits.
- 7. The G&L ladder will need to pack or unpack the BOOLs into/from DWORD's using the G\_BOOLDW and G\_DW2BOO ASFBs. This is the case because the G&L uses 1 byte of memory for each BOOL. Internally the G&L uses bits in this byte for the current, previous, positive transition and negative transition states. The CLX stores BOOLs as bits in 32 bit increments and uses functions to determine transitional states.
- **8.** You can define the BOOLs in the CLX as individual BOOLs in groups of 32, as BOOL[32] arrays, or as DINT's and reference each bit.
- **9.** The maximum size of data that can pass each way in one message is 432 bytes. You can read 432 bytes and write 432 bytes in the same message. If you have more that 432 bytes of data to read or write you will have to break the data up into multiple Custom Data Area's and use multiple messages to pass the data.

#### **OUTPUTS**

**OK** – Indicates that the function is enabled.

**REQ** – Indicates that a CIP request was received, one shot.

**RPLY** - Indicates a CIP reply has been sent, one shot.

**CIPF** - Indicates that a CIP error or fault code was returned in the reply or a connection error has occurred.

**CIPE** - Error number returned in the CIP header status. See Chapter 4.

**MRST** – Message Router Request status code. Refer to See Chapter 4.

UN\_R – The Message Router has determined that the TCP/IP connection has been broken or an Un-Register request has been received. The TCP/IP connection has been closed and the connection needs to be closed by the E\_CIP\_CM. If the Message Router goes 30 seconds without receiving a message it considers the connection broken and closes the session.

#### An example ladder for the E\_CIP\_MR ASFB follows:

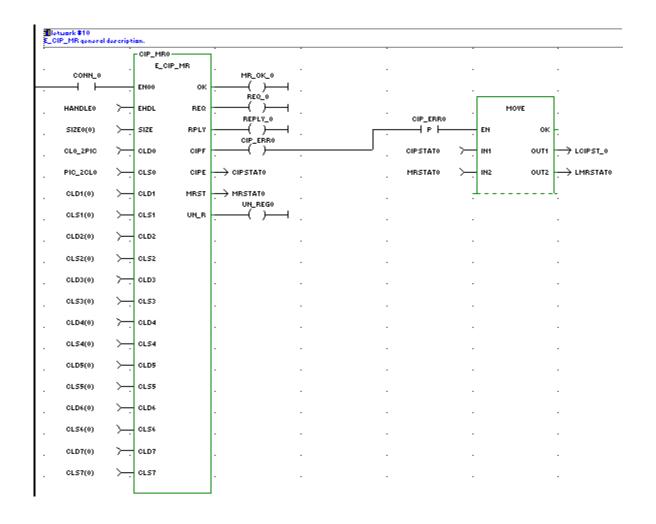

| NAME —<br>E_CIP_CL<br>EN00 OK —     | Inputs:         | EN00 (BOOL) - enables execution, should be tied to the rail                                                                          |
|-------------------------------------|-----------------|----------------------------------------------------------------------------------------------------|
| PORT CNFL — HOSZ CNER — SLOT CONN — |                 | PORT (UINT) - protocol part number; AF12 is reserved for the CIP Server and should not be used for the client                        |
| - CLSL CIPF —                       |                 | HOSZ (STRING) - name of the address of target host or target CLX zero terminated                                                     |
| - CDA0 UN_R —                       |                 | SLOT (USINT) - slot number for the PiC's Ethernet card                                                                               |
| - CDA2<br>- CDA3                    |                 | CLSL (USINT) - slot number for the ControlLogix CPU                                                                                  |
| - CDA4<br>- CDA5                    |                 | DEF (STRUCT) (07) - Defines the size and name of the custom data areas                                                               |
| - CDA6<br>- CDA7<br>- REQ           |                 | CDA (07) (STRUCT) - This structure will contain the data that will be passed between the PiC and ControlLogix; max size is 432 bytes |
| - RW<br>- CDA                       |                 | REQ (BOOL) - one-shot to request a read or write command                                                                             |
|                                     |                 | RW (BOOL) - Off = Read command; On = Write command                                                                                   |
|                                     |                 | CDA (USINT) - selects the custom data area where the data will be read from or written to                                            |
|                                     | <b>Outputs:</b> | OK (BOOL) - function is enabled                                                                                                    |
|                                     |                 | CNFL (BOOL) - failed to make a TCP/IP connection                                                                                     |
|                                     |                 | CNER (INT) - error code failed TCP/IP connection                                                                                     |
|                                     |                 | CONN (BOOL) - a TCP/IP connection and a CIP session have been established with the target CLX CPU                                    |
|                                     |                 | RWDN (BOOL) - the requested read/write command is done                                                                               |

a read or write

timed out

CIPF (BOOL) - an error occurred while trying to do

CIPE (DINT) - error code for read/write error

UnRegisterSession command and the G&L has closed the TCP/IP connection or the command has

UN\_R (BOOL) - the CLX has sent an

3-11

The E\_CIP\_CL function bkock is used to communicate as the client with a CLX. Separate functions are required to communicate with each CLX.

The following is a description of the inputs and outputs for the E\_CIP\_CL function.

#### **INPUTS**

**EN00** – When the function is first enabled, it will try once to make a TCP/IP connection, if this fails the CNER will be set. After a TCP/IP connection has been made this function will try to open a CIP Session. If a CIP Session is not opened within 30 seconds the attempt fails and the CNER will be set. After the CIP Session is established, the requested commands will be sent to the CLX. If there is not a reply in 2 seconds the command will be re-sent. Note: the Ethernet card continues to re-send the command. If there is no reply within 30 seconds the connection will close and the response will be CNER. To re-establish a connection you must drop the ENxx or enable input for at least one scan and then enable it again.

**PORT** – IP Protocol Port Number. 16#AF12 is reserved for the CIP Server and should not be used for the client.

**HOSZ** – Name or IP Address of Target CLX, zero terminated.

**CLSL** - Slot number of the CLX CPU.

**DEF** – Defines the name and the size in bytes of the custom data areas CLDx & CLSx, where x = 0-7. The SIZE\_OF function can be used to determine the size of the structures. The structure for the DEF input is defined in the following table:

| DEF   | STRUCT (07) |                                                                                                    |
|-------|-------------|----------------------------------------------------------------------------------------------------|
| .NAME | STRING[25]  | Name of the Controller Tag in the CLX of the data being accessed                                                                              |
| .SIZE | UINT        | Size bytes of the Custom Data Structure,<br>CDAx structure in the G&L. This determines<br>the number of bytes written to or read form<br>CLX. |
|       | END_STRUCT  |                                                                                                    |

**CDA0-7** – G&L Custom Data Area. These data structures will be either written to or read from the CLX. The following is summary of how the Custom Data Areas or structures need to be defined in the G&L and CLX.

- 1. The Custom Data Areas CDA0-7 are data structures or arrays that are used to pass data between the G&L and the CLX.
- **2.** The data types supported are INT, DINT, REAL and BOOL.
- **3.** The CLX requires that the data in a User-Defined structure be in groups of 32 bits, otherwise there will be a gap or unused word in memory.
- **4.** To make the structures in the G&L and CLX match up byte for byte the INT data needs to be such that you have an even number of INT's, i.e. 2,4,6, ... elements.
- **5.** The DINT and REAL data types consume 4 bytes of memory so you can have any number of them.
- **6.** The BOOLs need to be packed into Double Words or in groups of 32 bits.
- 7. The G&L ladder will need to pack or unpack the BOOLs into/from DWORD's using the G\_BOOLDW and G\_DW2BOO ASFBs. The reason for this is that the G&L uses 1 byte of memory for each BOOL. Internally the G&L uses bits in this byte for the current, previous, positive transition, and negative transition states. The CLX stores BOOLs as bits in 32 bit increments and uses functions to determine transitional states.
- **8.** You can define the BOOLs in the CLX as individual BOOLs in groups of 32, as BOOL[32] arrays, or as DINT's and reference each bit.
- 9. The maximum size of data that you can pass each way in one message is 432 bytes. You can read 432 bytes or write 432 bytes in one message. You can not read and write data with the same message. If you have more that 432 bytes of data to read or write you will have break the data up into multiple Custom Data Area's and use multiple messages to pass the data.

**REQ** - Request to read/write data from/to the CLX, one-shot. Once a request has been made, you can not make another request until the current request is done (RWDN). If you make another request while one is being done, the second request will be ignored.

 $\mathbf{RW}$  – Off = Read data from the CLX Controller Tag defined in DEF(x).NAME, the data will be stored in G&L CDAx. On = Write the data from G&L CDAx, to CLX Controller Tag defined in DEF(x).NAME. Where x is equal to CDA input below.

**CDA** - Selects the Custom Data Area where the data will be stored during a read, or written from during a write.

#### **Outputs**

**OK** – Indicates that the function is enabled.

**CNFL** - Failed to make a TCP/IP Connection.

**CNER** - Error number, see Ethernet-TCP/IP Errors under IPWRITE function in the Function/Function Block Reference Guide for error description.

**CONN** - A TCP/IP Connection and a CIP Session has been established with the target CLX CPU. Read and write requests can now be made to the CLX. See Chapter 4.

**RWDN** - The requested read/write command is done. After making a request, can not make another request until the RWDN goes on.

**CIPF** - An error occurred while trying to do a read or write.

**CIPE** - Error code for read/write error. See Chapter 4.

**UN\_R** - The CLX has sent an UnRegisterSession command and the G&L has closed the TCP/IP connection or the connection has timed out.

An example ladder for the E\_CIP\_CL ASFB follows:

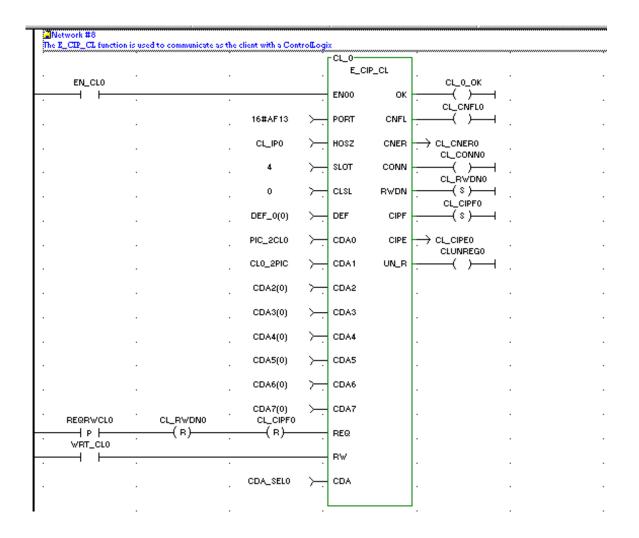

# CHAPTER 4 CIP Generic MSG Function

This function is used in the CLX ladder to pass data between the G&L and the CLX. Refer to the RSLogix5000 online help for a detailed description of the MSG function.

To setup the MSG function, do the following:

1. Open the Main Routine window in the RSLogix500 software so the following window appears.

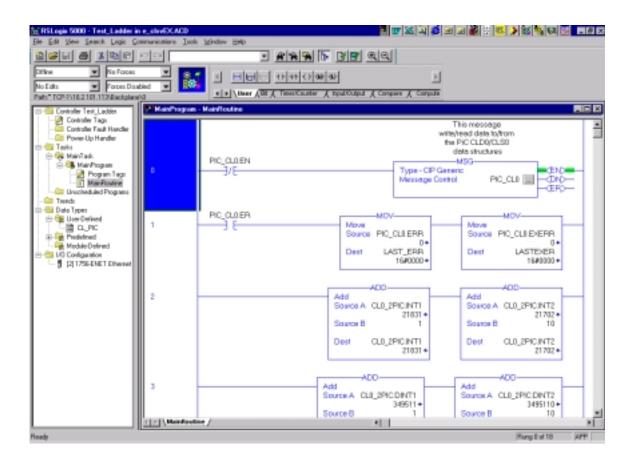

**2.** Acess the Message Configuration window by double clicking on the MSG function. Fill in the data fields for the Configuration tab as follows.

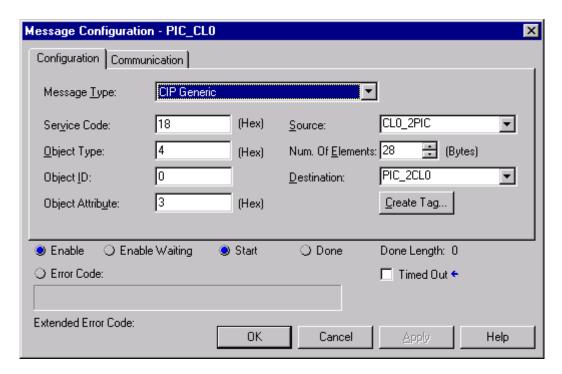

The following is a description of the fields in the Configuration tab:

**Message Type** – CIP Generic.

**Service Code** – 0x18, Get Member command.

Object Type – 0x4, Assembly Object.

**Object ID** – Instance number, 0-7, the instance corresponds to CLDx and CLSx, where x = 0-7. This selects the custom data area in the G&L where the data is going to read from or written to.

**Object Attribute** -0x3, All of the member data is packed into one array or data area.

**Source** – CLX Controller Tag from where the data is to be written from. This data will be written to the G&L structure CLDx.

**Num. Of Elements** – Number of bytes to be written from the CLX Source to the G&L Destination CLDx structure. The size in bytes of the CLX Controller Tag can be found under Properties for the Data Types - User-Defined - UserType.

**Destination** – CLX Controller Tag where the data read from the G&L Source CLSx Structure will be written to in the CLX. The number of bytes read is the value of the SIZE(x).SOURCE input to the G&L E\_CIP\_MR function.

**3.** Click on the Communication tab. Fill in the data fields for the Communication tab as follows.

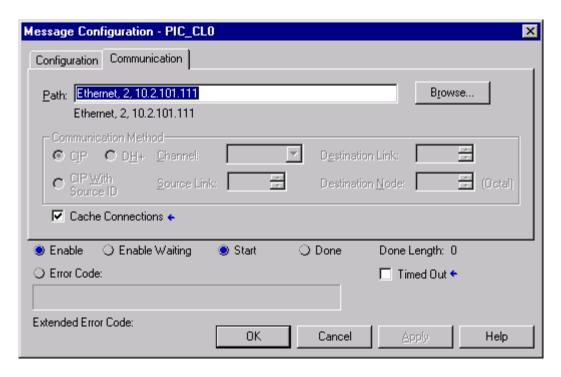

The following is a description of the fields in the Communication tab:

**Path** – The connection path to which the message is going to be sent (target device).

**Communication Method** – CIP, click on this button to route the message to the ControlLogix backplane/Ethernet Network.

Cache Connections – Check this box to enable cache connections. To optimize execution time, you should keep this connection open when the MSG instruction executes repeatedly. If you don't check the box the connection will be released after the message has been executed. This should only be done if the MSG executes infrequently.

## **NOTES**

# CHAPTER 5 Status and Error Codes for CIP Over Ethernet ASFBs

# Status and Error Codes for E\_CIP\_MR ASFBs

| <b>CIPE Status Codes</b> | Description                                                                                                    |  |
|--------------------------|----------------------------------------------------------------------------------------------------|--|
| 0x00                     | Sucess                                                                                                    |  |
| 0x01                     | The sender issued an invalid or unsupported encapsulation command.                                                                                                    |  |
| 0x02                     | Insufficient memory resources in the receiver to handle the command. The size of the message exceeds 512 bytes or 432 bytes of data.                                                                                                    |  |
| 0x03                     | Poorly formed or incorrect data in the data portion of the encapsulation message. Check the parameters in the CIP Generic MSG. The Service code must be 0x18, the object code type must be 4, the Object ID must be 0-7 corresponding to CLDx/CLSx and the Object Attribute must be 3. |  |
| 0x64                     | An originator used an invalid session handle when sending an encapsulation message to the target.                                                                                                    |  |
| 0x65                     | The target received a message of invalid length.                                                                                                    |  |
| 0x69                     | Unsupported protocol revision.                                                                                                    |  |
| 0x04-0x63                | Allocated for compatibility with existing protocols.                                                                                                    |  |
| 0x66-0x68                | Allocated for compatibility with existing protocols.                                                                                                    |  |
| 0x6A-0x7FFF              | Reserved for future expansion.                                                                                                    |  |
| 0x6A-0x7FFFF             | Reserved for future expansion.                                                                                                    |  |

| MRST Status Codes | Description                                                                                                    |
|-------------------|----------------------------------------------------------------------------------------------------|
| 0x15              | The CLX attempted to write more data than the size of the CLDx structure. Check the Num. of Elements in the CLX MSG function; it can not be greater than SIZE(x).DEST in the G&L. |
|                   | If CIPE = 30000-30002, see Ethernet-TCP/IP Errors under IPWRITE function in the Function/Function Block Reference Guide for error description.                                    |

| <b>Connection Errors</b> | Description                                                                                                    |
|--------------------------|----------------------------------------------------------------------------------------------------|
| 30000                    | Timeout, no message requests have been received in the last 30 seconds. The TCP/IP session has been closed. Possible causes include:                                                             |
|                          | <ul> <li>The Ethernet cable has been disconnected or broken.</li> </ul>                                                                                                    |
|                          | <ul> <li>Client has been powered down or has stopped running<br/>the ladder.</li> </ul>                                                                                                    |
|                          | The network is down.                                                                                                    |
| 30001                    | The IPREAD function has failed. MRST will contain the error number. See the Ethernet-TCP/IP Errors under IPWRITE function in the Function/Function Block Reference Guide for error description.  |
| 30002                    | The IPWRITE function has failed. MRST will contain the error number. See the Ethernet-TCP/IP Errors under IPWRITE function in the Function/Function Block Reference Guide for error description. |

# Status and Error Codes for E\_CIP\_CL ASFBs

| <b>CNER Error Codes</b> | Description                                                                                                    |  |
|-------------------------|----------------------------------------------------------------------------------------------------|--|
| 0-1004                  | See Ethernet-TCP/IP Errors under IPWRITE function in the Function/Function Block Reference Guide                                                                                                    |  |
| 30000                   | Timeout, no message requests have been received in the last 30 seconds. The TCP/IP session has been closed. Possible causes include:                                                                                           |  |
|                         | The Ethernet cable has been disconnected or broken.                                                                                                    |  |
|                         | <ul> <li>Server has been powered down or has stopped running<br/>the ladder.</li> </ul>                                                                                                    |  |
|                         | • The network is down.                                                                                                    |  |
| 30001                   | The CIP ListServicesReply was invalid, consult factory                                                                                                    |  |
| 30002                   | The CIP RegisterSession Reply was invalid, consult factory                                                                                                    |  |
| 30003                   | The CIP ForwardOpen Reply was invalid, consult factory                                                                                                    |  |
| 30004                   | The CIP SendUnitDataReply was invalid when the attempt was made to get the Structure Handle for each User Defined Data Structure in the CLX. Check to make sure that the Controller Tag exists in the CLX consult the factory. |  |
| 30005                   | The CIP SendUnitDataReply was invalid when we tried to read or write data. Consult the factory.                                                                                                    |  |

| <b>CIPE Status Codes</b> | Description                                                                                                    |
|--------------------------|----------------------------------------------------------------------------------------------------|
| 0x00                     | Success                                                                                                    |
| 0x01                     | The sender issued an invalid or unsupported encapsulation command.                                                                                                    |
| 0x02                     | Insufficient memory resources in the receiver to handle the command. The size of the message exceeds 512 bytes or 432 bytes of data.                                                                                                    |
| 0x03                     | Poorly formed or incorrect data in the data portion of the encapsulation message. Check the parameters in the CIP Generic MSG. The Service code must be 0x18, the object code type must be 4, the Object ID must be 0-7 corresponding to CLDx/CLSx and the Object Attribute must be 3. |
| 0x64                     | An originator used an invalid session handle when sending an encapsulation message to the target.                                                                                                    |
| 0x65                     | The target received a message of invalid length.                                                                                                    |
| 0x69                     | Unsupported protocol revision.                                                                                                    |
| 0x04-0x63                | Allocated for compatibility with existing protocols.                                                                                                    |
| 0x66-0x68                |                                                                                                    |
| 0x6A-0x7FFF              |                                                                                                    |
| 0x8000-0xFFFF            | Reserved for future expansion.                                                                                                    |
| 0x10000                  | DEF (CDA). SIZE is greater than 432 bytes. A message can not have more than 432 bytes of data. The message will have to be broken up into multiple messages.                                                                                                    |

| <u>Index</u>                                                                 | E_CIP_CM 3-3<br>E CIP MR 3-7                                      |
|------------------------------------------------------------------------------|-------------------------------------------------------------------|
| Α                                                                            | E_Cn_wik 5-7                                                      |
| ASFBs CIP Support 3-1 G&L Client 3-1 G&L Server 3-1 PiCPro LIB 3-1 using 1-2 | Installation of ASFB 1-1  R  revision history 1-1 range 1-2       |
| С                                                                            | S                                                                 |
| configuration CLX Client 2-3 CLX Server 2-4 Hardware 2-2                     | software installation 2-5 requirements 2-4 status and error codes |
| E                                                                            | E_CIP_CL 5-3                                                      |
| E CIP CL 3-11                                                                | E_CIP_MR 5-1                                                      |

#### **NOTES**